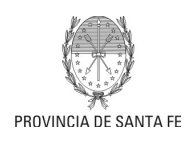

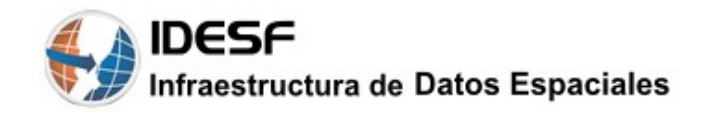

# **Pautas para la generación de Información Geográfica**

# ✔ **¿Qué es la Información Geográfica?**

Con la expresión "Información Geográfica" (IG), nos referimos a información que tiene una ubicación geográfica.

La IG tiene un componente espacial (la ubicación) y un componente no-espacial: los atributos asociados o descriptivos.

Una de las formas más útiles y comunes de representar la ubicación es a través de un conjunto de coordenadas (latitud, longitud).

Una manera fácil de describir cómo se trabaja con la IG es pensar en "capas", es decir, ver la realidad estructurada en diferentes niveles.

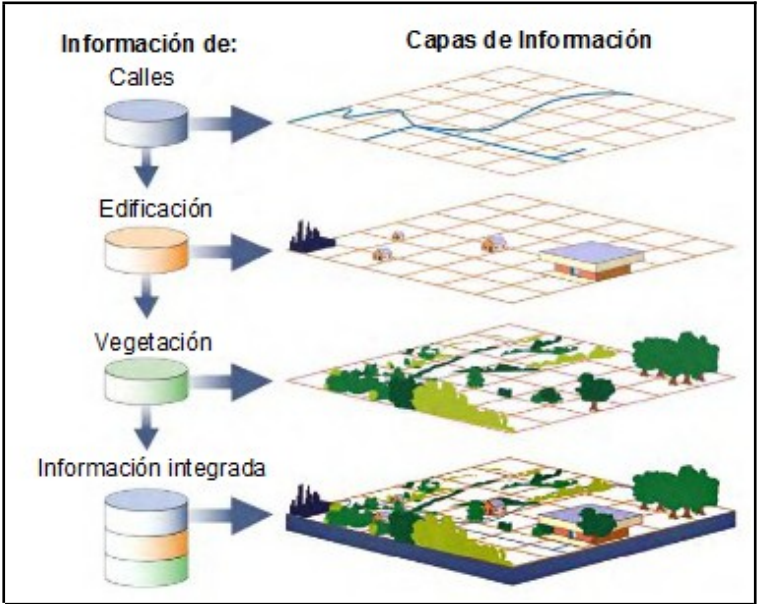

Existen 3 formas de representar la información: punto, línea o polígono.

Según lo que necesitamos representar es la forma que elegiremos.

Ejemplos:

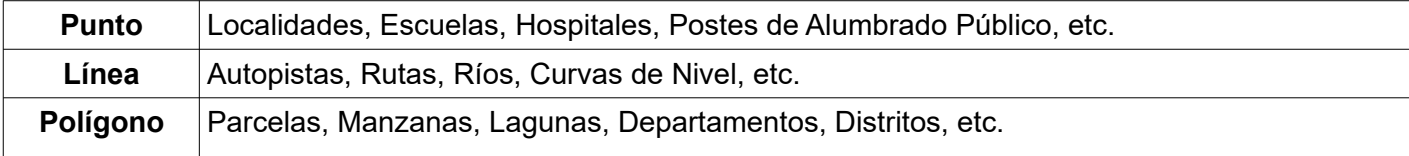

La *escala* del mapa determina la forma de representación.

Ejemplo: río como línea o como polígono, centro poblado como punto o como polígono.

Mucha de la Información que existe en una oficia (planillas, estadísticas, etc.), puede ser usada para generar un archivo de Información Geográfica (IG).

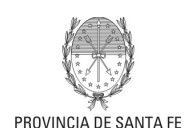

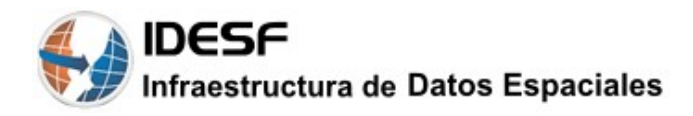

### ✔ **Generación de Información Geográfica**

La IG se puede generar de diversas maneras:

- 1. A través de un archivo con Información Geográfica.
- 2. A través de un archivo con Información Georreferenciada (coordenadas, datos provenientes del GPS, etc.).
- 3. A través de un archivo con domicilios.
- 4. A través de un archivo con información necesaria para producir mapas temáticos.
- 5. Otras formas. Ejemplo: generación de coordenadas cruzando información conteniendo datos de parcela (partida, nro de lote, manzana, sección,etc.) con datos de Catastro.

#### **1- ¿Qué es un archivo con Información Geográfica?**

Es un formato de archivo informático de datos geoespaciales, vectorial, de almacenamiento digital, donde se guarda la localización de los elementos geográficos y los atributos asociados a ellos (Ejemplo: nombre, teléfono, etc.).

Para la generación de este archivo se requiere de un software para Sistemas de Información Geográfica (SIG).

Dada la política de software libre de la Provincia de Santa Fe, actualmente se sugiere el uso de gvSIG o QGIS.

Actualmente, el formato de archivo de IG estándar de facto es el *Shapefile*. define la geometría y los atributos de entidades a la que se hace referencia geográfica en tres o más archivos con extensiones de archivo concretas que se deben almacenar en el mismo espacio de trabajo de proyecto. Éstas son:

•.*shp*: es el archivo principal que almacena la geometría de la entidad; necesario.

•.**shx**: es el archivo de índice que almacena el índice de la geometría de la entidad; necesario.

•.**dbf:** es la tabla dBASE que almacena la información de atributos de las entidades; necesaria.

Entre la geometría y los atributos existe una relación de uno a uno, basada en el número de registro. Los registros de atributo del archivo dBase deben estar en el mismo orden que registros del archivo principal.

•.**prj:** es el archivo que almacena información del sistema de coordenadas;

•**.cpg**: es un archivo opcional que se puede utilizar para especificar la página de código para identificar el conjunto de caracteres que se va a utilizar. Por ej (utf8)

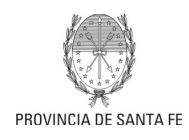

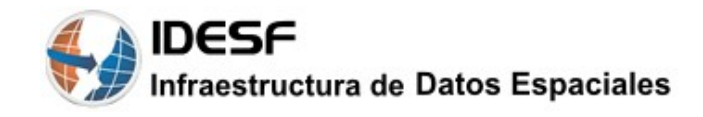

Se recomienda que el archivo shapefile, contenga los archivos de extensión prj y cpg. Cada archivo shape hace referencia a un solo tipo de representación espacial: punto, línea o polígono.

Otros formatos utilizados son *GML (Lenguaje de Marcado Geográfico) y KML (formato de Google para datos geográficos).* Ambos están basados en el lenguaje de marco XML.

#### **2- ¿Qué es un archivo con Información Georreferenciada?**

Se parte de un archivo (planilla, tabla, archivo separado por comas, etc.) que contiene información que identifica y describe el elemento al que pertenece la referencia Geográfica, en este ejemplo: Latitud, Longitud.

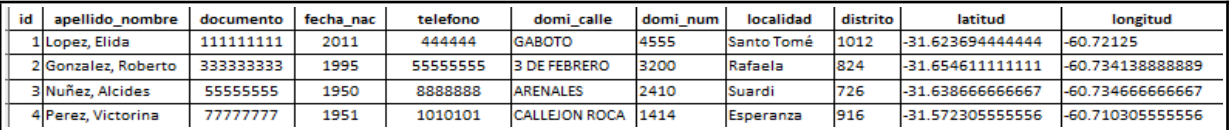

#### **3- ¿Qué es un Archivo con domicilios?**

Si el archivo (planilla, tabla, archivo separado por comas, etc.) contiene domicilios se puede georreferenciar (para obtener la latitud y longitud):

- En forma masiva usando los servicios web de geocodificación de la IDESF:

<https://aswe.santafe.gov.ar/proxy.php/STPG/ws-geocod-nuc?wsdl>

- En forma manual usando el Módulo de Ubicación:

<https://www.santafe.gob.ar/idesf/moduloubicacion/mod-buscador/>

#### **4- ¿Qué es un Archivo con información para producir mapas temáticos?**

El archivo (planilla, tabla, archivo separado por comas, etc.) contiene atributos que permiten establecer relaciones con capas base de IG ya existentes en la IDESF.

*Ejemplo*: tabla con código de departamentos y la densidad de población correspondiente

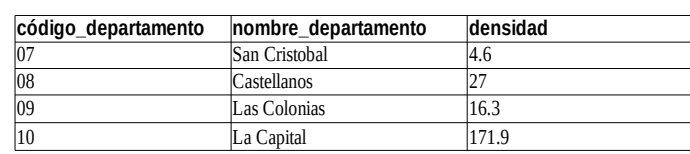

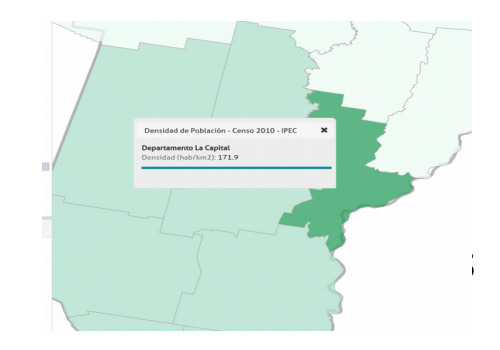

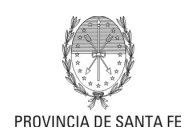

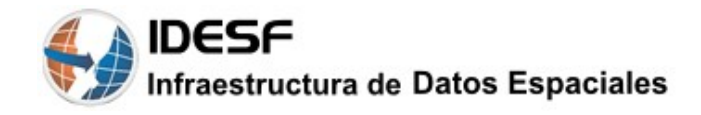

## ✔ **Almacenamiento de la Información Geográfica**

La información, independientemente de como se genere, se guarda en una Base de Datos (BD) espacial.

Hay 2 alternativas:

- La IG se almacena en la BD de la IDESF.
	- Cuando se actualiza la información en el repositorio correspondiente, por parte del productor de IG del organismo, se reflejan los cambios en la base de datos de la infraestructura (corriendo un proceso de carga y/o actualización).
	- La IG se almacena en la BD del organismo productor. Previamente la Sectorial de Informática correspondiente se contactará con IDESF y el área de base de datos para poder crear y configurar la misma de forma correcta. Cuando se actualiza la información la misma se realiza directamente contra la BD.

#### **NOTA:**

*De ser necesario, el productor de IG se contactará con la Sectorial de Informática que le corresponde al Ministerio para llevar a cabo el proceso de generación (sea cual fuese el método utilizado) y de almacenamiento.* 

*Sobre todo en casos donde sea necesario correr procesos (a través de un aplicativo o en la Base de Datos).*

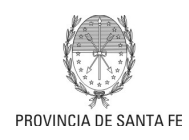

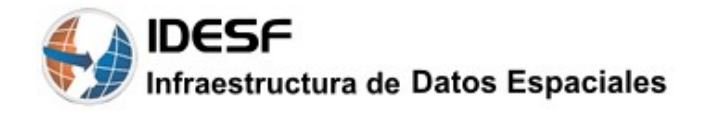

# **Anexo A - Control de Documentación**

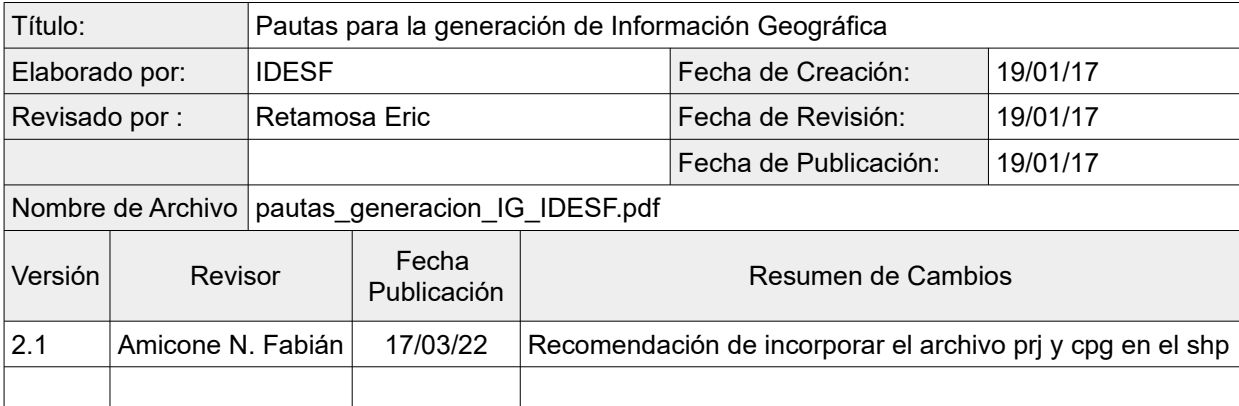